## ViewSonic IFP6550

Input Descriptions

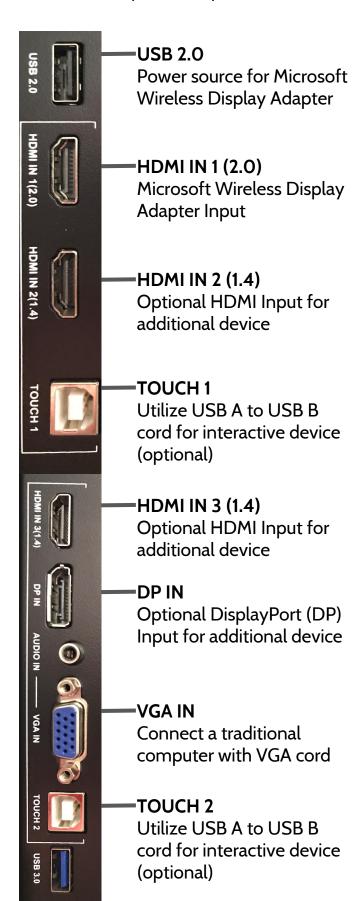

## ViewSonic IFP6550

Directions for Use

Select the Power Button from the front panel:

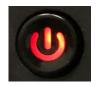

Select the Settings Button from the front panel:

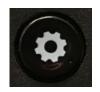

Select your desired input from the on screen General Setting Window. Inputs available for use will be identified with a blue dot.

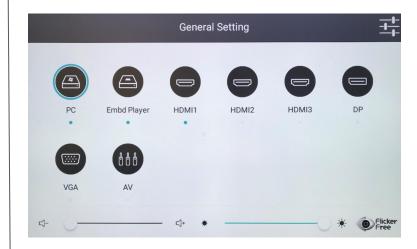

To utilize the on board PC, utilize the following login information:

Username:

Password:

Questions and or Concerns using the ViewSonic IFP6550, please visit the following webpage:

http://kec.rialto.k12.ca.us/viewsonic